## **Potek naloge 1**

### **Minimalne sistemske zahteve**

Za nemoteno in stabilno delovanje platforme so sistemske zahteve odvisne od samega namena uporabe. V našem primeru bomo namestili in zagnali en navidezni stroj oziroma instanco. Zato bomo preverili sistemske zahteve platforme.

Pri tem ne smemo pozabiti, da sama OS za svoje delovanje potrebuje nekaj virov in tem virom je potrebno prišteti še vire, ki jih bo uporabljala platforma ter kasneje virtualni stroj.

V Tabeli 1 so navedene minimalne sistemske zahteve celotnega okolja, torej sistemske zahteve operacijskega sistem Ubuntu in platforme.

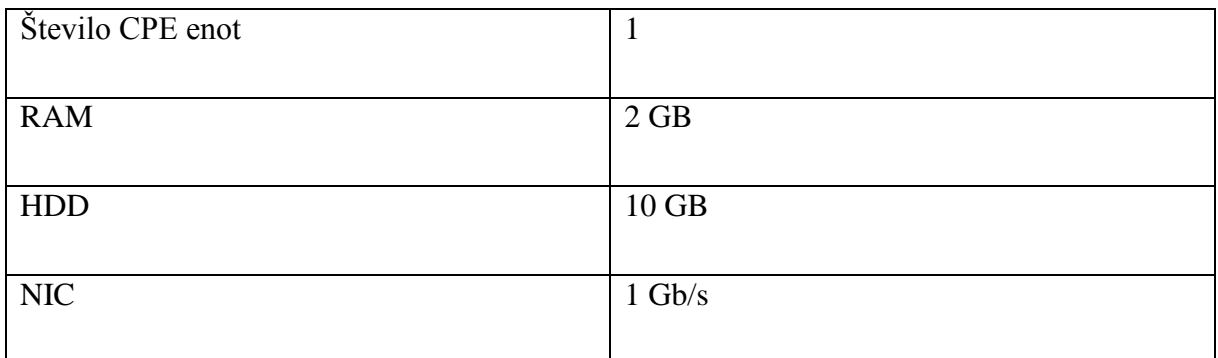

Tabela 1: Minimalne sistemske zahteve celotnega okolja.

Začeli bomo s preverjanjem sistemskih zahtev.

## **Centralna procesna enota**

Najprej preverimo, koliko enot CPE strežnik podpira in podporo strojne virtualizacije. Z uporabo ukaza *\$ lscpu* se nam izpišejo podatki o arhitekturi procesorja, število enot CPE in njihova frekvenca. Podporo virtualizacije preverimo z ukazom:

*\$ egrep -c '(vmx|svm)' /proc/cpuinfo*

Zastavica *vmx* se uporablja pri Intelovih procesorjih, *svm* pa pri AMD-ovih procesorjih. Če ukaz vrne število 0, potem enota CPE ne podpira virtualizacije, v nasprotnem primeru pa vrne število jeder CPE s virtualizacijsko podporo. V kolikor tolmač ukazov vrne »0«, potem lahko še uporabimo ukaz:

*\$ kvm-ok* 

*\$ sudo apt-get install cpu-checker*

Če tolmač ukazov vrne »*INFO: /dev/kvm exists*« in »*KVM acceleration can be used*«, potem je virtualizacija podprta.

V kolikor strojna virtulaziacija ni podrta, bo naša instanca delovala bolj počasi.

### **Pomnilnik in disk**

Potem preverimo, če strežnik ponuja zadostno količino RAM-a in HDD-a za postavitev platforme ter za zagon instance. Pri manjših navideznih strojih je 512 MB za posamezno instanco povsem dovolj, na večjih, kjer tečejo različne aplikacije, pa je potrebno vsaj 4 GB. Za potrebne naše platforme bo 2 GB povsem dovolj.

S pomočjo ukaza *\$ sudo lshw –short* dobimo celoten seznam strojne opreme, med drugim tudi količino RAM-a. Z ukazom *\$ cat /proc/meminfo* dobimo še natančnejši pregled RAM-ov.

Diski so na splošno v računalniških sistemih vedno ozko grlo, pri oblaku z naraščanjem istočasno izvajajočih instanc ta pojav čedalje bolje čutimo. Ko se pojavi veliko številko vzhodno-izhodnih operacij na sekundo (*ang. Input/Output Operations Per Second - IOPS*), celoten sistem postane počasen in slabo odziven. Glede na potrebe sistema je potrebno določiti vrste diskov. Najpogosteje srečamo zmogljivejši SAS (*Serial Attached SCSI*) in manj zmogljivejši SATA-2 (*ang. Serial Advanced Technology Attachment*) tip diskov. Poleg diskov se uporabljajo tudi diskovna polja RAID (*ang. Redundant Array of Independent Disks*), ki omogočajo povezavo počasnih diskov v večjo, hitrejšo in zanesljivejšo logično enoto. Z ukaza *\$lsblk* izpišemo seznam diskov in particij.

### **Omrežna kartica**

Glede na potrebe prometa med strežnikom in zunanjim svetom je odvisno, kakšno omrežno kartico (*ang. Network interface controller - NIC*) bomo uporabili. Glede na to, da gre za osnovno namestitev oblaka, je povsem dovolj gigabita kartica.

### **Uvod v operacijski sistem Ubuntu Linux**

Na fizičnem strežniku je nameščen 64-bitni OS Ubuntu Linux, strežniška verzija 14.04 LTS. Oznaka LTS (*ang. Long Term Suppor*) pomeni, da bodo za to verzijo operacijskega sistema izdelovali posodobitve programske opreme nadaljnjih pet let od datuma izida. Tako si zagotovimo zanesljiv in posodobljen sistem za nadaljnjo uporabo oblaka in verjetnost napake na nivoju sistemskih izvajanj ter procedur je precej manjša. V kolikor pride do napak na samem OS-u, potem je v veliki meri zagotovljeno, da naša platforma ne bo delovala pravilno.

V kolikor bi imeli nameščen 32-bitni OS, potem ne bi mogli poganjati 64-bitnih instanc.

OS nima nameščenega grafičnega uporabniškega vmesnika (*ang. Graphical User Interface*), torej je delo omogočeno preko konzole oziroma CLI, kamor se tipkajo ukazi. Prav tako bi lahko platformo namestili na ostalih distribucijah Linuxa, kot so Debian, Fedora, OpenSuse in CentOS.

Med samim postopkom se bomo pri ukazih za nameščanje nove programske opreme, ponovnim zagonom storitev in spreminjanjem nastavitvenih datotek prijavili kot korenski uporabnik (*ang. root*). Tako si bomo zagotovili pravico nameščanja in posodabljanja programske opreme, posege v nastavitvene datoteke in spreminjanje sistemskih nastavitev.

V kolikor želimo pridobiti vlogo korenskega uporabnika, to opravimo z ukazom:

*\$ sudo su*

nato vnesemo geslo korenskega uporabnika.

Pri tem moramo poznati geslo korenskega uporabnika.

V kolikor želimo zapustiti lupino korenskega uporabnika, je potreben ukaz *\$ exit*.

Vsako programsko opremo namestimo z ukazom:

*\$ sudo apt-get install <ime\_ali\_kratica\_programskeopreme>*

Med tipkanjem ukaza imamo v ukazni vrstici zapis:

*<imeuporabnika>@<ime\_našega\_strežnika>*

kjer je prva vrednost ime uporabnika in druga vrednost ime računalnika. V kolikor imamo vlogo korenskega uporabnika, potem je ukazna vrstica *root@<ime\_našega\_strežnika>*.

Nastavitvena datoteka je datoteka, ki vsebuje specifikacije, potrebne za določenega uporabnika, potrebe druge datoteke ali delovanje strojne in programske opreme. Večinoma je sestavljena po razdelkih, ki jih prepoznamo po zapisu *[ime\_razdelka]*. Konča se na končnico *.conf* in se tekom tečaja nahaja na koncu naslova direktorija:

# */pot/do/direktorija/nastavitvena\_datoteka.conf*

Za spreminjanje razdelkov ali dodajanja atributov v nastavitvenih datotekah bomo uporabili urejevalnik *nano*. Pri tem moramo biti prijavljeni kot korenski uporabnik. Če želimo datoteko *namestitvena\_datoteka*, ki se nahaja na poti */pot/do/datoteke/* urediti s tekstovnim urejevalnikom *nano,* bomo uporabili ukaz:

## *\$ sudo nano /pot/do/nastavitev/nastavitvena \_datoteka.conf*

Po končanem urejanju zapremo in shranimo datoteko s kombinacijo tip »CRTL+X«, »Y« in tipko »Enter«. V kolikor razdelek ali atribut ne obstajata v nastavitveni datoteki, ga je potrebno dopisati in nastaviti vrednost parametrov. Pri spreminjanju nastavitev v omenjenih datotekah je potrebno biti zelo pazljiv s tipkanjem in z nastavljanjem nastavitev, saj lahko proces, ki mu nastavitvena datoteka pripada, preneha delati. Po spreminjanju nastavitvene datoteke bomo uporabili ukaza:

### *\$ »sudo su restart <ime\_storitve>*

Tako procesom omogočimo, da preberejo nove vrednosti in jih uporabijo v fazi inicializacije.

V kolikor smo se zatipkali v nastavitveni datoteki, potem nas tolmač ukazov po ponovnem zagonu procesa obvesti o tem, da ni mogel ponovno zagnati procesa.

Na strežniku preverimo, če imamo internetno povezavo. Najprej bomo poslali štiri kratke podatkovne pakete (*ang. ping*) na Googlov strežnik DNS in preverili odgovor:

*\$ ping –c 4 8.8.8.8*

V kolikor ne dobimo odgovora, potem je za nevzpostavljeno povezavo lahko več razlogov.

Z ukazom *\$ ifconfig* pregledamo podatke o IP naslovu, prevzetem prehodu in maski podomrežja našega strežnika. Tekom naloge se bo večkrat pojavilo nastavljanje IP naslovov v nastavitvenih datotekah.

Pri določenih nastavitvah, kot je IP naslov, je za svoj strežnik potrebno namestiti IP naslov.

Z ukazom *\$ hostname* preverimo ime našega strežnika in ga z IP naslovom vnesemo na začetek datoteke *hosts:*

*\$ sudo su*

## *# nano /etc/hosts*

*Dodamo* v obliki: *naslovIPračunalnika ime\_računalnika*. Nato se vrnemo v uporabniški način z ukazom *# exit*. Z namenom preverjanja pravilnega imena računalnika in IP naslova preverimo, če lahko sami sebi pošljemo štiri kratke podatkovne pakte:

*\$ ping –c 4 <ime\_nasega\_streznika>*

Pred vsako namestitvijo nove programske opreme nas tolmač ukazov »vpraša«, če bomo naložili *x MB* ali *x kB* podatkov, na kar to potrdimo s tipko »y« (*ang. yes*).

Platforma za svoje delovanje uporablja programski jezik Python, različico 2.7, ki ga naš OS že ima vgrajenega.

#### **Priprava strežnikov za bazo in sporočilne vrste**

Pred namestitvijo komponent OpenStacka moramo namestiti in nastavi podatkovno bazo MySQL, ki jo komponente platforme uporabljajo za podatke o uporabnikih, stanovalcih in navideznih strojih. Trenutna različica je 5.5. OpenStack podpira tudi manj zmogljive podatkovne baze, kot sta SQLite in PostgreSQL:

*\$ sudo apt-get install python-mysqldb mysql-server*

Tekom namestitve baze bomo nastavili geslo *mysqlpass* za korenskega uporabnika, ki se kasneje med tečajem pri dostopu do baze nenehno uporablja.

Ukazi so privzeti iz dokumentacije platforme OpenStack. V nastavitveno datoteko */etc/mysql/my.cnf* pod razdelkom *[mysqld]* bomo nastavili IP naslov strežnika, kodiranje UTF, ki podpira velik nabor znakov, način kodiranja shranjujočih podatkov in pogona podatkovne baze:

*[mysqld]*

*...*

*bind-address = 192.168.200.26 //nastavimo IP naslov strežnika innodb\_file\_per\_table collation-server = utf8\_general\_ci //način kodiranja nabora znakov* 

*init-connect = 'SET NAMES utf8' character-set-server = utf8 //nastavimo uporaba znakov iz nabora UTF 8*

*default-storage-engine = innodb //nastavimo primeren bazni pogon*

 *//UTF 8*

Kot smo že prej omenili, po vsakem posegu v nastavitveno datoteko ponovno zaženemo storitev. To dosežemo s spodnjo vrstico:

# *\$ sudo service mysql restart //ponovno zaženemo proces mysql*

V kolikor smo se zmotili pri nastavitvah, potem se proces *mysql*¸ ki skrbi za delo s podatkovno bazo, ne zažene in moramo odkriti napako v nastavitveni datoteki ali pa ponoviti celoten postopek nastavljanja nastavitvene datoteke.

Nato namestimo še strežnik za sporočilne vrste RabbitMQ. Komponente platforme uporabljajo sporočilne vrste za prenašanje zahtev med komponentami; zahteva pride v vrsto in čaka toliko časa, dokler se vse zahteve pred njo ne obdelajo. Namestitev se opravi z ukazi:

*\$ sudo apt-get install rabbitmq-server //namestimo stežnik RabbitMQ \$ sudo rabbitmqctl change\_password guest rabbitpass //spremenimo geslo za gostov // dostop do strežnika*

Z ukazom *\$ sudo rabbitmqctl status* preverimo, če smo pravilno namestili strežnik za sporočilne vrste. Tekom tečaja bo potrebno vsem komponentam OpenStacka posebej nastaviti geslo, da bodo lahko dostopale do sporočila strežnika.

V našem primeru smo uporabili geslo *rabbitpass*.